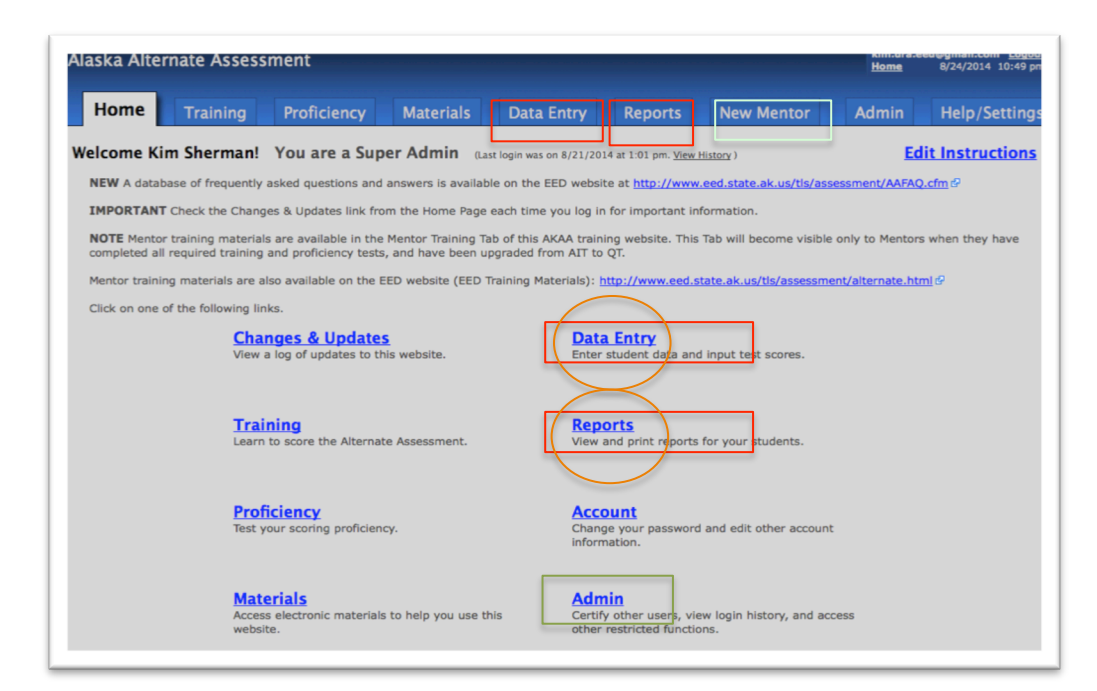

https://ak.k12test.com/teachers/auth/

Home\_2 and Home\_3: Each text box in Red outline should be changed to include the word "Science" - "Science Data Entry" and "Science Reports"

\*Note: Aaron, we have some concerns about the "real estate" available on the Tab on top. If adding "Science" to Data Entry and Reports tabs makes them too long, the tabs can remain as they are, and just change the Titles in window (the **Orange** circles).

Home 4: The text in **Green** outline should be changed to read "Help/Settings"

Home 5: The text in **Pale Blue** outline should be changed to read "Mentor"

#### PROFICIENCY TAB of AKAA

https://ak.k12test.com/teachers/auth/training/proficiency.php

Please see notes on the excel document related to status and Refresher training.

For this testing year (2014-2015), no Alaska Assessor will have access to the Refresher tests; ALL will be required to participate in the full training and full proficiency training. Therefore, for all users (except State and Super Admins), the "Refresher" proficiency tests will not be visible (Green box)

However, we want to alert you to a change in the Refresher testing that will happen NEXT year, in case it is easier for you to implement that change now, while you are already "working under the hood." NEXT year (2015-2016), all assessors who completed the training and proficiency testing THIS year will be eligible for the Refresher training and Refresher Proficiency test. The difference is that the Refresher test will only be 10 questions long, rather than the 25 questions currently required. Users must pass with 80% accuracy to become re-qualified. Dan and I weren't sure if this

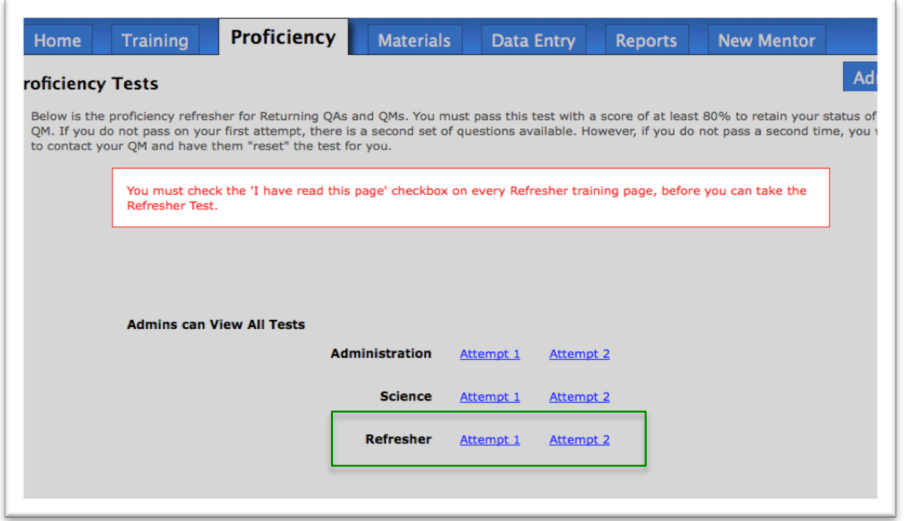

change in the number of required questions would impact the "passage" calculation, or how complicated that programming might be.

One other issue to keep in mind is that with THIS year, access to the Science tests will be predicated on passing the Administration and Science proficiency tests, so the calculations for certification of "Qualified Assessor" or Qualified Mentor-Trainer status will be based only on passing the Administration and Science Proficiency Tests.

### DATA ENTRY tab of AKAA

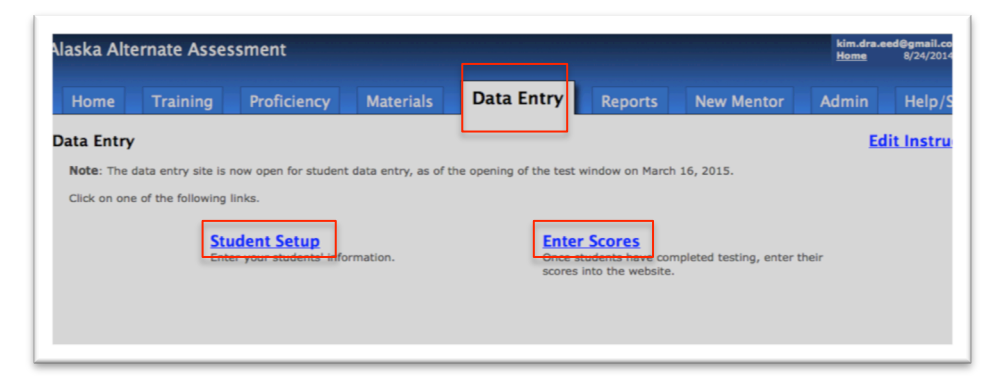

https://ak.k12test.com/teachers/auth/data\_entry/

Add the word "Science" to each text box outlined in **Red.**

DataEntry\_1: "Science Data Entry" if space allows (refer to decision made on page 2 of this document) DataEntry\_2: "Science Student Setup" DataEntry\_5: "Enter Science Scores"

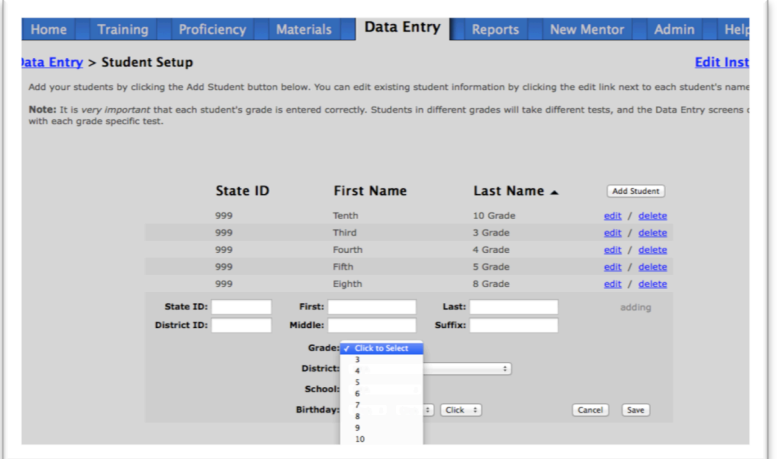

DataEntry\_3: Remove 3, 5, 6, 7, and 9 as grade options in Student Setup. Only grades 4, 8 and 10 should remain.

## DATA ENTRY tab of AKAA

From: 

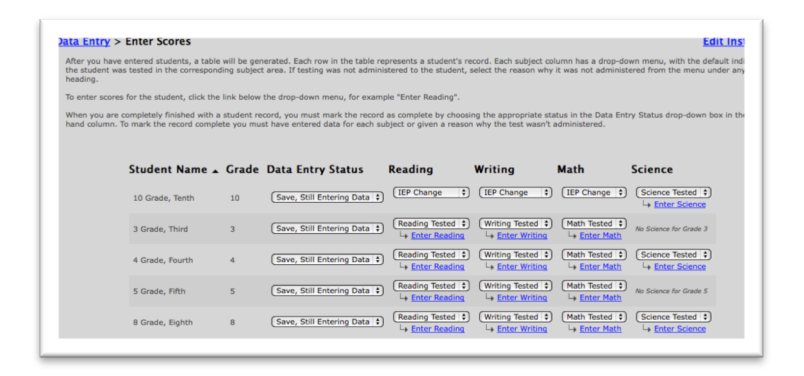

https://ak.k12test.com/teachers/auth/data\_entry/select\_student.php

DataEntry\_4: See also the excel spreadsheet

### To:

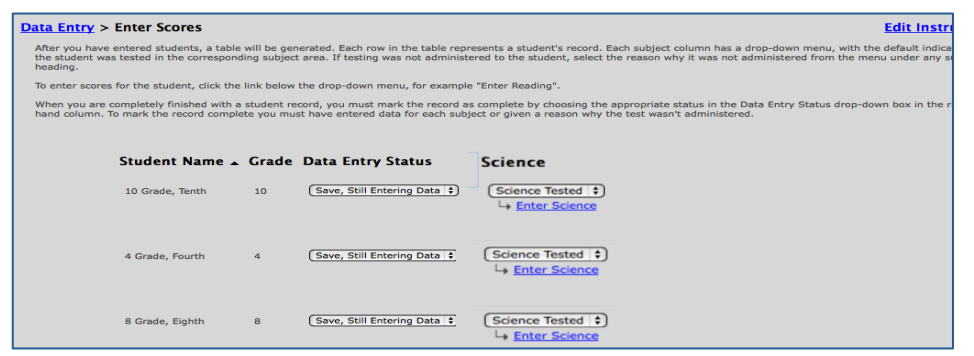

This change will have a domino effect in the Web Reports section and Data Entry Status report on the Admin Tab.

# NEW MENTOR tab of AKAA

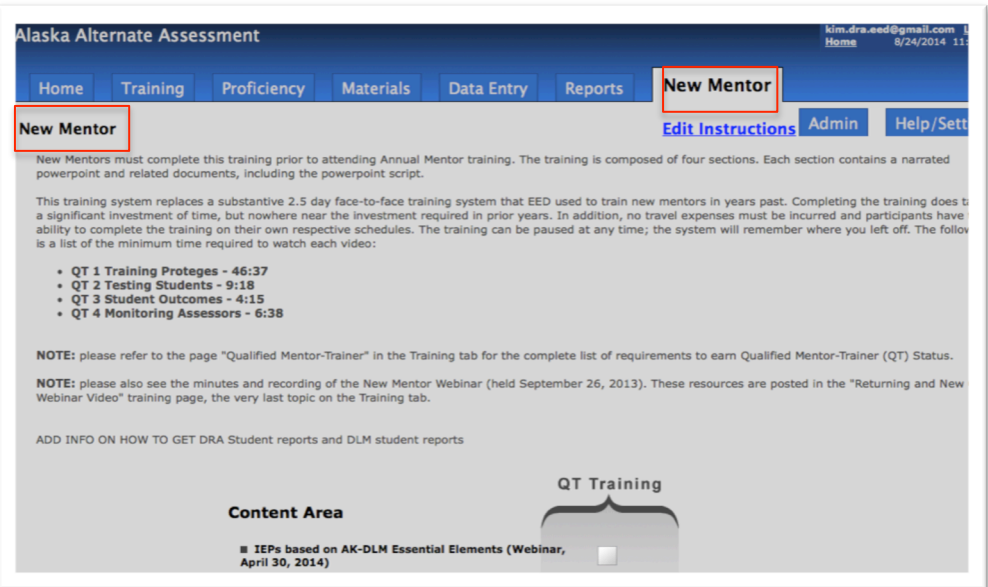

https://ak.k12test.com/teachers/auth/qtresources/

Change tab title and page title to "Mentor Training"

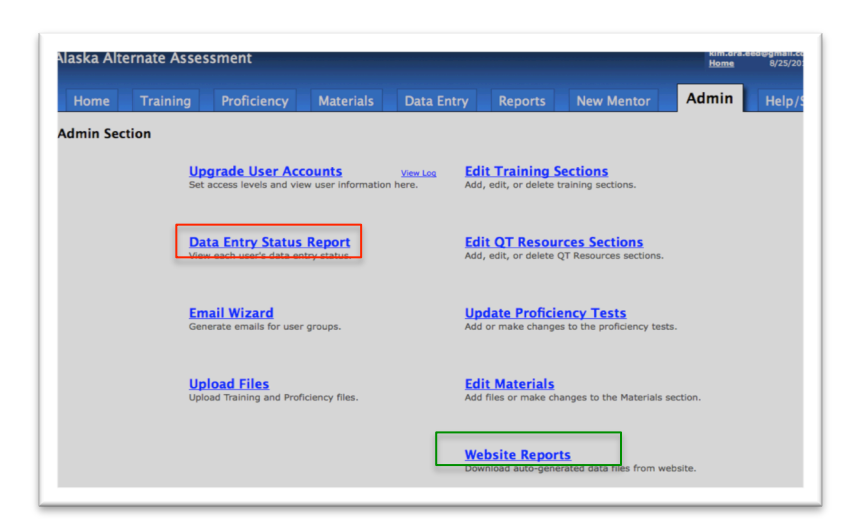

https://ak.k12test.com/teachers/auth/admin/

Red outlined text described in Admin\_1 and Admin\_2 of excel document.

Admin\_1: First, change title to "Science Status Report" or "Science Entry Status Report."

Admin\_2: Second, remove the Reading Writing, Math columns on the Data Entry Status page (https://ak.k12test.com/teachers/auth/admin/data\_entry\_status.php):

From: To:

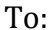

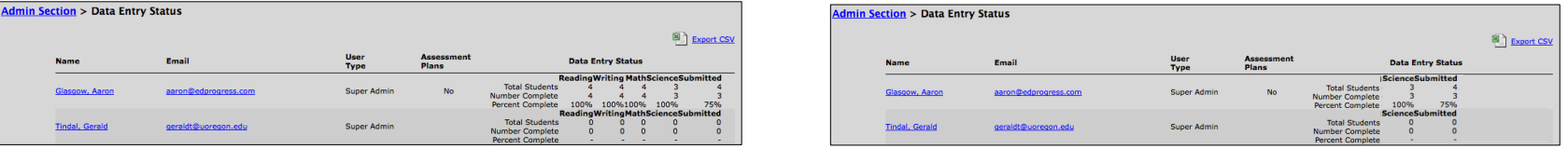

The .csv document that relates to the Data Entry Status Report should display only the Science data entry components, with no Reading, Writing, or Mathematics data columns visible.

Website Reports on the Admin Tab also should be edited to remove all reports related to Reading, Writing, and Math (and their related ELOS reports). The following repots should remain:

User Contact User Status History (maintain archival data) User Training User Proficiency Overview (now limited to only Administration and Science) User Proficiency Item Review

User Proficiency Data

- Attempt 1
- Attempt 2
- Attempt 3
- Attempt 4
- Attempt 5

User Data Entry (Should now read: User Science Data Entry)

Student Demographic Verification Timing Scheduling Subject Area Test Individual Student Reports Science ELOS Science

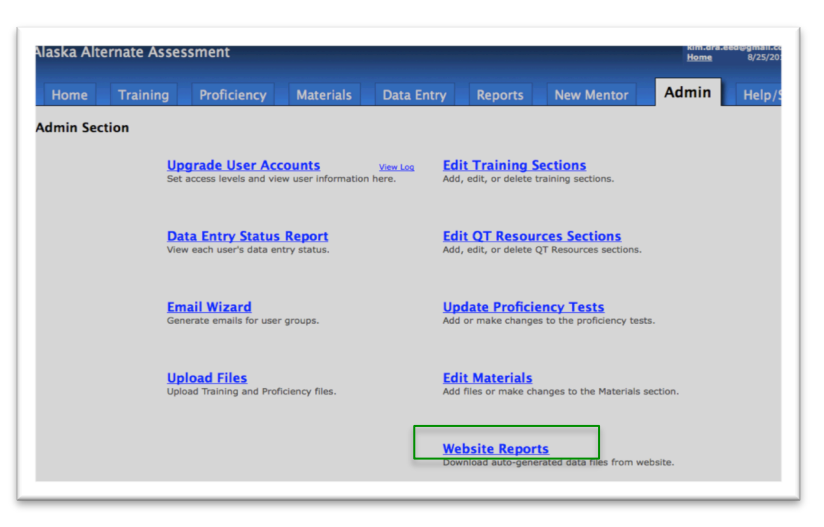